Zeithonorar-Auswahl

# Zeithonorar-Auswahl

#### [Hauptseite](https://onlinehilfen.ra-micro.de/index.php/Hauptseite) > [Gebühren](https://onlinehilfen.ra-micro.de/index.php/Kategorie:Geb%C3%BChren) > [Zeithonorar](https://onlinehilfen.ra-micro.de/index.php/Zeithonorar) > [ZH-Abrechnung Auswahl](https://onlinehilfen.ra-micro.de/index.php/ZH-Abrechnung)

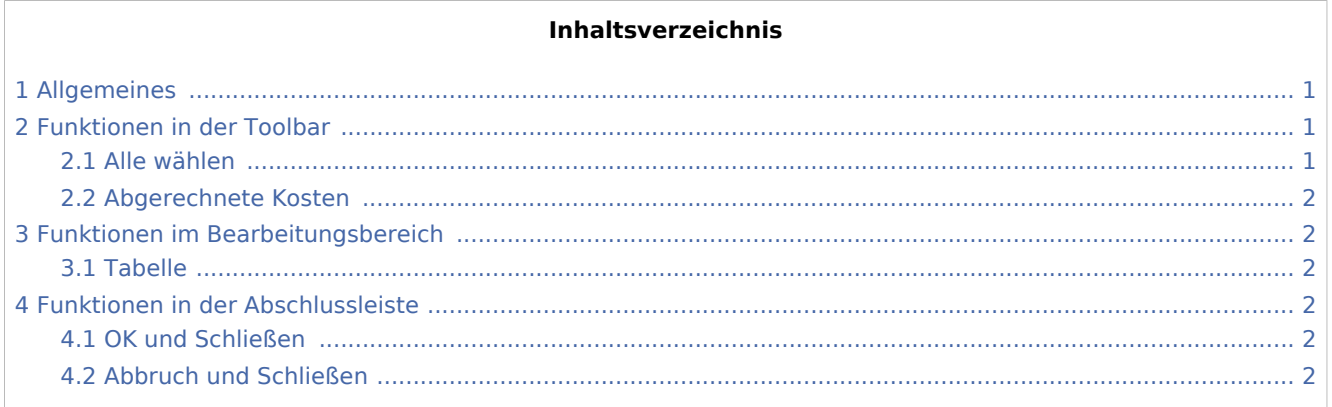

### <span id="page-0-0"></span>Allgemeines

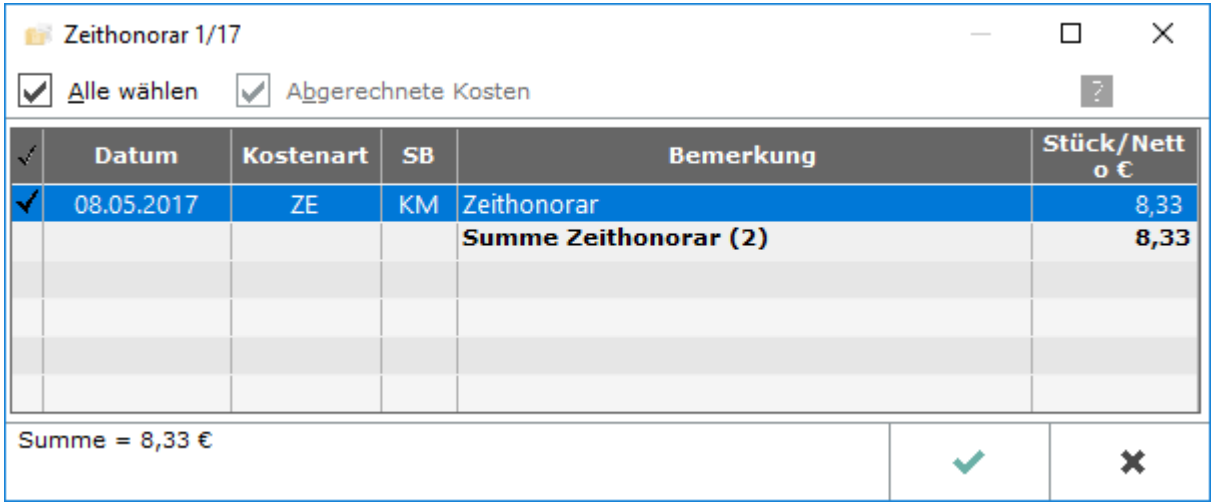

Eine Auflistung der erfassten Zeithonorare (Zeithonorar II) wird angezeigt. Alle oder einzelne werden für die zu erstellende Rechnung gewählt. Mit Hilfe der Aufstellung können die erfassten Zeithonorare mit den Regelgebühren verglichen werden. Wenn Zeithonorar I verwendet wird, wird eine abweichende Eingabemaske genutzt.

### <span id="page-0-1"></span>Funktionen in der Toolbar

#### <span id="page-0-2"></span>Alle wählen

Mit dieser Option werden alle Zeithonorarerfassungen des gewählten Zeitraumes in die Rechnung mit aufgenommen.

Zeithonorar-Auswahl

### <span id="page-1-0"></span>Abgerechnete Kosten

Abgerechnete Kosten werden angezeigt.

## <span id="page-1-1"></span>Funktionen im Bearbeitungsbereich

#### <span id="page-1-2"></span>Tabelle

Diejenige Zeithonorar-Abrechnung wird gewählt, die berücksichtigt werden soll. In den weiteren Spalten werden Details zu den Zeithonoraren angezeigt.

### <span id="page-1-3"></span>Funktionen in der Abschlussleiste

#### <span id="page-1-4"></span>OK und Schließen

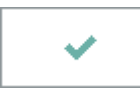

Speichert die eingegebenen Daten und beendet die Programmfunktion.

### <span id="page-1-5"></span>Abbruch und Schließen

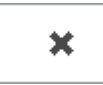

Beendet die Programmfunktion. Eine Speicherung erfolgt nicht.